# BRI-to-PRI verbinding met behulp van gegevens via spraak I

## Inhoud

[Inleiding](#page-0-0) [Voorwaarden](#page-0-1) [Vereisten](#page-0-2) **[Conventies](#page-0-3)** [Achtergrondinformatie](#page-1-0) [Configureren](#page-2-0) [Netwerkdiagram](#page-2-1) **[Configuraties](#page-2-2)** [Verifiëren](#page-5-0) [Problemen oplossen](#page-6-0) [Opdrachten voor troubleshooting](#page-6-1) [Modemprobleemoplossing](#page-6-2) [Gerelateerde informatie](#page-6-3)

## <span id="page-0-0"></span>**Inleiding**

Dit document biedt een voorbeeldconfiguratie voor Data over Voice (DOV), waarmee gegevens via een spraakoproep met een ISDN-lijn kunnen worden verzonden.

## <span id="page-0-1"></span>Voorwaarden

### <span id="page-0-2"></span>Vereisten

Zorg ervoor dat u aan deze vereisten voldoet voordat u deze configuratie probeert:

- Cisco IOS-softwarerelease 12.0
- Cisco 5300 met vier Primaire snelheidsinterfaces (PRI's)
- Cisco 2503 met een Basis Rate Interface (BRI)
- De hostname van elke kant
- Een wachtwoord voor PPP-verificatie
- Telefoonnummers van ISDN-lijnen
- De IP adressen van de Ethernet interfaces aan beide kanten

### <span id="page-0-3"></span>**Conventies**

Raadpleeg [Cisco Technical Tips Conventions \(Conventies voor technische tips van Cisco\) voor](//www.cisco.com/en/US/tech/tk801/tk36/technologies_tech_note09186a0080121ac5.shtml)

## <span id="page-1-0"></span>Achtergrondinformatie

DOV staat toe om gegevens over een stemvraag met een lijn van ISDN te verzenden. Een ISDNlijn kan zowel gegevensoproepen als spraakoproepen ondersteunen. Twee routers die onderling verbinden met ISDN-lijnen gebruiken doorgaans gegevensoproepen (64 kpbs of 56 kbps). Spraakoproepen worden verwacht via een telefoon of fax gegenereerd. Spraakoproepen kunnen ook worden gegenereerd door een apparaat dat is aangesloten op een analoge modem, bijvoorbeeld een PC die wordt weergegeven met een gewone oude lijn van de telefoondienst (POTS).

In bepaalde omstandigheden kan een gebruiker twee routers verbinden met spraakoproepen met ISDN-lijnen, vooral wanneer het prijsverschil tussen een gegevensoproep en een spraakoproepen wordt overwogen. ISDN-lijnen hebben vaak rechten per oproep voor alle oproepen: lokaal, lange afstand en internationaal. In sommige gevallen, is de kosten van spraakoproepen lager dan de kosten van gegevensoproepen.

Om routers met spraakoproepen tussen twee ISDN-lijnen te kunnen communiceren, is een zorgvuldige configuratie nodig om de routers ervan bewust te maken dat de oproepen moeten worden geïnitieerd als spraakoproepen en dat inkomende spraakoproepen moeten worden verwerkt als gegevensoproepen. Op de uitgaande (aanroepende) kant, gebruik de map-klasse optie om vraag als stem te definiëren:

#### dialer van de kaartklasse name

#### dialer spraak-call

Deze kaart-klasse definieert een gedrag en moet worden toegepast op de ISDN interfaces waar dit gedrag nodig is. Hier is een voorbeeld van het map-klasse gedrag op dialer map en dialer string opdrachten:

dialerkaart protocoladres klasse landingsklasse name hostnaam [uitzenden] telefoonnummer

#### dialer-string telefoonnummer klasse landingsklasse

Raadpleeg de Cisco IOS® Software documentatie voor de volledige syntaxis van deze twee opdrachten.

Aan de inkomende (geroepen) kant, voeg de opdracht van de ISDN-inkomende stemgegevens toe onder de interface Seriële<n>:23. Onthoud dat alle inkomende spraakoproepen als gegevensoproepen worden behandeld. Als u ook modemoproepen op dezelfde ISDN-lijn wilt ondersteunen, gebruikt u de RPM-functie (Resource Pool Manager); anders kunt u deze twee services scheiden in twee verschillende ISDN-lijnen met verschillende telefoonnummers. Problemen doen zich voor als de twee lijnen hetzelfde nummer hebben; zij maken deel uit van een iachtgroep. Een bepaalde interface kan spraakoproepen als modemoproepen of spraakoproepen als data-over-voice-aanroepen afhandelen, maar niet beide.

Het is belangrijk te begrijpen dat DOV een beperkte betrouwbaarheid heeft. Een verbinding tussen twee ISDN-lijnen wordt geacht een end-to-end digitaal pad te leveren. De apparatuur, lijnen en andere middelen die het telefoonbedrijf gebruikt om gegevens en spraakoproepen in te stellen zijn meestal hetzelfde, maar ze kunnen anders zijn. Het transport van digitale spraak is flexibeler dan

het transport van gegevens. Voor ISDN-gegevensoproepen garandeert het telefoonnetwerk bits transport langs een 64 kbps of 56 kbps digitaal pad. Voor spraakoproepen kan het telefoonnetwerk de bitstream op verschillende manieren routeren en manipuleren, maar de spraakkwaliteit niet beïnvloeden. Aangezien alle gegevens beschadigd worden wanneer deze verzonden, werkt DOV niet met bepaalde ISDN-lijnen.

## <span id="page-2-0"></span>**Configureren**

Deze configuratie gebruikt Cisco 5300 met vier Primaire Snelle interfaces (PRI's) om oproepen en een Cisco 2503 met een Basis Rate Interface (BRI) te beëindigen om de oproepen te initiëren. Cisco 5300 biedt ondersteuning voor 48 DOV-oproepen, 48 modemoproepen en 96 gegevensoproepen. De eerste twee PRI's zijn ingesteld om spraakoproepen als gegevens aan te kunnen, en de laatste twee zijn ingesteld om spraakoproepen als modemoproepen aan te kunnen. Een gebruikersnaam en wachtwoord moeten worden ingesteld voor elke gebruiker die inbellen. Deze configuratie maakt geen gebruik van Terminal Access Control System (TACACS+) of van de Inbelservice voor externe verificatie (RADIUS).

Deze sectie bevat informatie over het configureren van de functies die in dit document worden beschreven.

N.B.: Gebruik het [Opdrachtupgereedschap](//tools.cisco.com/Support/CLILookup/cltSearchAction.do) ([alleen geregistreerde](//tools.cisco.com/RPF/register/register.do) klanten) om meer informatie te vinden over de opdrachten die in dit document worden gebruikt.

### <span id="page-2-1"></span>Netwerkdiagram

Het netwerk in dit document is als volgt opgebouwd:

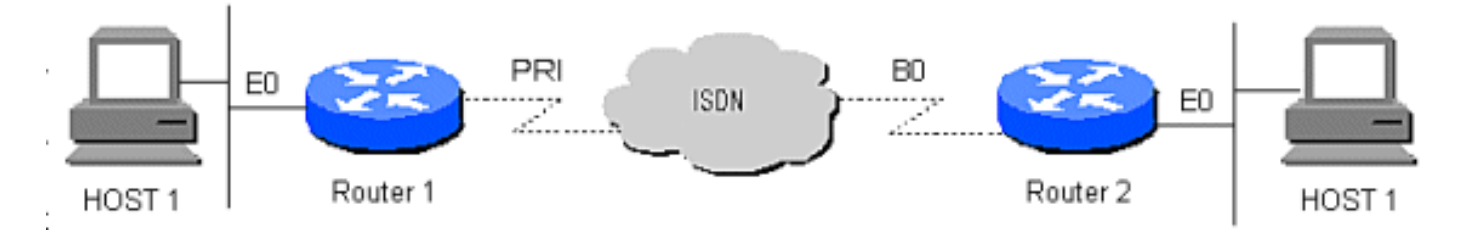

### <span id="page-2-2"></span>**Configuraties**

Dit document gebruikt deze configuraties:

- router 1
- router 2

```
router 1
!
version 12.0
service timestamps debug datetime msec
service timestamps log datetime msec
!
hostname Router1
!
aaa new-model
AAA authentication login default local
aaa authentication login CONSOLE none
```

```
aaa authentication ppp default if-needed local
enable password somethingSecret
!
username santiago password 0 letmein
username Router2 password 0 open4me2
ip subnet-zero
no ip domain-lookup
!
isdn switch-type primary-5ess
!
controller T1 0
 framing esf
 clock source line primary
 linecode b8zs
 pri-group timeslots 1-24
!
controller T1 1
  framing esf
  clock source line secondary
 linecode b8zs
 pri-group timeslots 1-24
!
controller T1 2
 framing esf
  linecode b8zs
 pri-group timeslots 1-24
!
controller T1 3
 framing esf
 linecode b8zs
 pri-group timeslots 1-24
!
interface Ethernet0
 ip address 10.10.1.1 255.255.255.0
 no ip directed-broadcast
!
interface Serial0:23
 ip unnumbered Ethernet0
 no ip directed-broadcast
  encapsulation ppp
 ip tcp header-compression passive
 dialer rotary-group 1
 dialer-group 1
 isdn switch-type primary-5ess
 isdn incoming-voice data
!
interface Serial1:23
 ip unnumbered Ethernet0
 no ip directed-broadcast
 encapsulation ppp
 ip tcp header-compression passive
 dialer rotary-group 1
 dialer-group 1
  isdn switch-type primary-5ess
 isdn incoming-voice data
!
interface Serial2:23
 ip unnumbered Ethernet0
 no ip directed-broadcast
  encapsulation ppp
  ip tcp header-compression passive
  dialer rotary-group 2
  dialer-group 1
  isdn switch-type primary-5ess
```

```
 isdn incoming-voice modem
!
interface Serial3:23
  ip unnumbered Ethernet0
 no ip directed-broadcast
  encapsulation ppp
 ip tcp header-compression passive
 dialer rotary-group 2
 dialer-group 1
  isdn switch-type primary-5ess
 isdn incoming-voice modem
!
interface FastEthernet0
 ip address 10.10.2.1 255.255.255.0
 no ip directed-broadcast
!
interface Group-Async1
  ip unnumbered Ethernet0
 no ip directed-broadcast
  encapsulation ppp
  async mode interactive
 ip tcp header-compression passive
 peer default ip address pool IPaddressPool
 no cdp enable
 ppp authentication chap
 group-range 1 48
  !
interface Dialer1
 ip unnumbered Ethernet0
 no ip directed-broadcast
  encapsulation ppp
  ip tcp header-compression passive
 dialer-group 1
 ppp authentication chap
!
interface Dialer2
 ip unnumbered Ethernet0
 no ip directed-broadcast
  encapsulation ppp
  ip tcp header-compression passive
 dialer-group 1
 peer default ip address pool IPaddressPool
 ppp authentication chap
!
ip local pool IPaddressPool 10.10.10.1 10.10.10.254
ip classless
ip route 10.8.186.128 255.255.255.240
no ip http server
!
line con 0
 login authentication CONSOLE
 transport input none
line 1 48
 autoselect during-login
 autoselect ppp
 modem Dialin
line aux 0
line vty 0 4
!
end
router 2
```

```
!
version 12.0
service timestamps debug datetime msec
service timestamps log datetime msec
!
hostname Router2
!
aaa new-model
aaa authentication login default local
aaa authentication login CONSOLE none
aaa authentication ppp default local
enable password somethingSecret
!
username Router1 password 0 open4me2
ip subnet-zero
no ip domain-lookup
!
isdn switch-type basic-5ess
!
interface Ethernet0
 ip address 10.8.186.134 255.255.255.240
 no ip directed-broadcast
!
interface Serial0
 no ip address
 no ip directed-broadcast
 shutdown
!
interface Serial1
 no ip address
 no ip directed-broadcast
 shutdown
!
interface BRI0
 ip unnumbered Ethernet0
 no ip directed-broadcast
 encapsulation ppp
 dialer string 5555700 class DOV
 dialer load-threshold 5 outbound
 dialer-group 1
 isdn switch-type basic-5ess
 ppp authentication chap
!
ip classless
ip route 0.0.0.0 0.0.0.0 BRI0
no ip http server
!
!
map-class dialer DOV
 dialer voice-call
dialer-list 1 protocol ip permit
!
line con 0
 login authentication CONSOLE
 transport input none
line aux 0
line vty 0 4
!
end
```
## <span id="page-5-0"></span>Verifiëren

Er is momenteel geen verificatieprocedure beschikbaar voor deze configuratie.

### <span id="page-6-0"></span>Problemen oplossen

Gebruik dit gedeelte om de configuratie van het probleem op te lossen.

### <span id="page-6-1"></span>Opdrachten voor troubleshooting

Het [Uitvoer Tolk](https://www.cisco.com/cgi-bin/Support/OutputInterpreter/home.pl) [\(uitsluitend geregistreerde](//tools.cisco.com/RPF/register/register.do) klanten) (OIT) ondersteunt bepaalde show opdrachten. Gebruik de OIT om een analyse van tonen opdrachtoutput te bekijken.

Opmerking: Raadpleeg [Belangrijke informatie over debug Commands](//www.cisco.com/en/US/tech/tk801/tk379/technologies_tech_note09186a008017874c.shtml) voordat u debugopdrachten gebruikt.

- debug dialer —Informatie die de oorzaak van om het even welke vraag betreft
- debug ISDN Q931 Controleert ISDN-verbindingen als gebruikersknop in om te zien wat er gebeurt met de ISDN-oproep, bijvoorbeeld, als de verbinding wordt verbroken
- debug ppp nego ziet de details van de PPP-onderhandeling
- debug ppketting controles op verificatie
- ISDN-status tonen —De status moet als volgt zijn:

layer  $1 =$  active layer 2 = MULTIPLE\_FRAMES\_ESTABLISHED

Als Layer 1 niet actief is, kan de kabeladapter of poort slecht of niet aangesloten zijn. Als Layer 2 in een toestand van TEI\_Assign heeft, praat de router niet met de switch.

- Geeft gebruiker —displays async/sync-gebruikers die momenteel zijn aangesloten
- Toon dialer kaart Nadat een verbinding van ISDN wordt gemaakt, ziet het of een dynamische dialerkaart werd gecreëerd. Zonder een dialerkaart kunt u geen pakketten routeren.

### <span id="page-6-2"></span>Modemprobleemoplossing

- debug-modem Seis als de router de juiste signalen van de interne modem ontvangt
- debug-modem Hiermee kunt u het modembeheer instellen op de CSM-debug-modus (Call Switching Module)

### <span id="page-6-3"></span>Gerelateerde informatie

- [Ondersteuning voor toegangstechnologie](//www.cisco.com/cisco/web/support/index.html?referring_site=bodynav)
- [Technische ondersteuning en documentatie Cisco Systems](//www.cisco.com/cisco/web/support/index.html?referring_site=bodynav)